## **MRC Holland Support**

Support > Help Centre > MLPA & Coffalyser.Net > Coffalyser.Net Data Analysis Software > Data Analysis > Sheet Library & CE Devices > After updating the Coffalyser.Net sheet library, it states that 0 items were updated. What happened?

## After updating the Coffalyser.Net sheet library, it states that 0 items were updated. What happened?

This article was retrieved from support.mrcholland.com on Sunday, 11th May 2025.

Your library was already up to date. You do not need to take any further action.

## Background

Coffalyser.Net displays a message if an update of the sheet library has completed successfully. If this message states that 0 items were updated, this indicates that the sheet library already contained the most recent information.

update completed successfully (0 items updated)

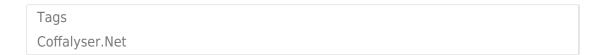

Disclaimer

The information provided in this material is correct for the majority of our products. However, for certain applications, the instructions for use may differ. In the event of conflicting information, the relevant instructions for use take precedence.